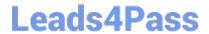

# NSE5\_FMG-6.2<sup>Q&As</sup>

Fortinet NSE 5 - FortiManager 6.2

# Pass Fortinet NSE5\_FMG-6.2 Exam with 100% Guarantee

Free Download Real Questions & Answers PDF and VCE file from:

https://www.leads4pass.com/nse5\_fmg-6-2.html

100% Passing Guarantee 100% Money Back Assurance

Following Questions and Answers are all new published by Fortinet
Official Exam Center

- Instant Download After Purchase
- 100% Money Back Guarantee
- 365 Days Free Update
- 800,000+ Satisfied Customers

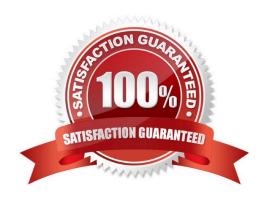

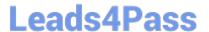

#### **QUESTION 1**

Refer to the exhibit.

Start to import config from device(Local-FortiGate) vdom(root) to adom(My\_ADOM), package(Local-FortiGate\_root)

"firewall service category", SKIPPED, "(name=General, oid=697, DUPLICATE)"

"firewall address", SUCCESS, "(name=LOCAL SUBNET, oid=684, new object)"

"firewall service custom", SUCCESS, "(name=ALL, oid=863, update previous object)"

"firewall policy", SUCCESS, "(name=1, oid = 1090, new object)"

Which statement about the object named ALL is true?

- A. FortiManager updated the object ALL using the FortiGate value in its database.
- B. FortiManager installed the object ALL with the updated value.
- C. FortiManager created the object ALL as a unique entity in its database, which can be only used by this managed FortiGate.
- D. FortiManager updated the object ALL using the FortiManager value in its database.

Correct Answer: A

## **QUESTION 2**

Which two statements regarding device management on FortiManager are true? (Choose two.)

- A. FortiGate devices in HA cluster devices are counted as a single device.
- B. FortiGate in transparent mode configurations are not counted toward the device count on FortiManager.
- C. FortiGate devices in an HA cluster that has five VDOMs are counted as five separate devices.
- D. The maximum number of managed devices for each ADOM is 500.

Correct Answer: AC

# QUESTION 3

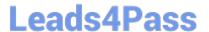

View the following exhibit, which shows the Download Import Report:

Start to import config from devices(Remote-FortiGate) vdom (root)to adom (MyADOM),

Package(Remote-FortiGate)

"firewall address", SUCCESS,"(name=REMOTE\_SUBNET,oid=580, new object)"

"firewall policy", SUCCESS," (name=1, oid=990, new object)"

"firewall policy", FAIL," (name=ID:2(#2), oid=991, reason=interface(interface binding

Contradiction.detail:any<-port6)binding fail)"

Why it is failing to import firewall policy ID 2?

A. The address object used in policy ID 2 already exist in ADON database with any as interface association and conflicts with address object interface association locally on the FortiGate

- B. Policy ID 2 is configured from interface any to port6 FortiManager rejects to import this policy because any interface does not exist on FortiManager
- C. Policy ID 2 does not have ADOM Interface mapping configured on FortiManager
- D. Policy ID 2 for this managed FortiGate already exists on FortiManager in policy package named Remote-FortiGate.

Correct Answer: A

## **QUESTION 4**

View the following exhibit.

Start to import config from device(Local-FortiGate) vdom(root) to adom(My\_ADOM), package(Local-Fortigate\_root)

"firewall service category", SKIPPED," (name=General, oid=697, DUPLICATE)"

"firewall address", SUCCESS,"(name=LOCAL\_SUBNET,oid=684,new object)"

"firewall service custom", SUCCESS," (name=ALL, oid=863, update previous object)"

"firewall policy", SUCCESS," (name=1,oid-1090, new object)"

Which one of the following statements is true regarding the object named ALL?

- A. FortiManager updated the object ALL using FortiGate\\'s value in its database
- B. FortiManager updated the object ALL using FortiManager\\'s value in its database
- C. FortiManager created the object ALL as a unique entity in its database, which can be only used by this managed FortiGate.

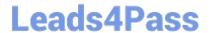

# https://www.leads4pass.com/nse5\_fmg-6-2.html 2024 Latest leads4pass NSE5\_FMG-6.2 PDF and VCE dumps Download

 $\hbox{D. FortiManager installed the object ALL with the updated value.}\\$ 

Correct Answer: A

## **QUESTION 5**

View the following exhibit.

# Leads4Pass

# Starting Log (Run the device)

Start installing Local-FortiGate \$ config user device Local-FortiGate (device) \$ edit "mydevice" new entry 'mydevice' added Local-FortiGate (mydevice) \$ next MAC address can not be 0 Node check object fail!for mac 00:00:00:00:00:00 Attribute 'mac' value '00:00:00:00:00' checkingfail -33 Command fail. Return code 1 Local-FortiGate (device) \$ end Local-FortiGate \$ config firewall policy Local-FortiGate (policy) \$ edit 2 New entry '2' added Local-FortiGate (2) \$ set name "Device\_policy" Local-FortiGate (2) \$ set uuid 64... Local-FortiGate (2) \$ set srcintf "port3" Local-FortiGate (2) \$ set dstintf "port1" Local-FortiGate (2) \$ set srcaddr "all" Local-FortiGate (2) \$ set dstaddr "all" Local-FortiGate (2) \$ set action accept Local-FortiGate (2) \$ set schedule "always" Local-FortiGate (2) \$ set service "ALL" Local-FortiGate (2) \$ set devices "mydevice" Entry not found in datasource Value parse error before 'mydevice' Command fail. Return code -3 Local-FortiGate (2) \$ set nat enable Local-FortiGate (2) \$ next Local-FortiGate (policy) \$ end

Which statement is true regarding this failed installation log?

- A. Policy ID 2 is installed without a source address
- B. Policy ID 2 will not be installed
- C. Policy ID 2 is installed in disabled state

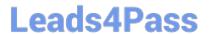

# https://www.leads4pass.com/nse5\_fmg-6-2.html

2024 Latest leads4pass NSE5\_FMG-6.2 PDF and VCE dumps Download

D. Policy ID 2 is installed without a source device

Correct Answer: D

#### **QUESTION 6**

An administrator\\'s PC crashes before the administrator can submit a workflow session for approval. After the PC is restarted, the administrator notices that the ADOM was locked from the session before the crash.

How can the administrator unlock the ADOM?

- A. Restore the configuration from a previous backup.
- B. Log in as Super\_User in order to unlock the ADOM.
- C. Log in using the same administrator account to unlock the ADOM.
- D. Delete the previous admin session manually through the FortiManager GUI or CLI.

Correct Answer: D

## **QUESTION 7**

In addition to the default ADOMs, an administrator has created a new ADOM named Training for FortiGate devices. The administrator sent a device registration to FortiManager from a remote FortiGate. Which one of the following statements is true?

- A. The FortiGate will be added automatically to the default ADOM named FortiGate.
- B. The FortiGate will be automatically added to the Training ADOM.
- C. By default, the unregistered FortiGate will appear in the root ADOM.
- D. The FortiManager administrator must add the unregistered device manually to the unregistered device manually to the Training ADOM using the Add Device wizard

Correct Answer: C

#### **QUESTION 8**

Refer to the exhibit.

# https://www.leads4pass.com/nse5\_fmg-6-2.html

2024 Latest leads4pass NSE5\_FMG-6.2 PDF and VCE dumps Download

```
FortiManager # diagnose dvm device list
   There are currently 1 devices/vdoms managed ---
TYPE
                OID
                       SN
                                 HA
                                       ΙP
                                                                                                          FIRMWARE
fmg/faz enabled 157
                       FGVM01..
                                       10.200.1.1
                                                       Local-FortiGate
                                                                           My_ADOM
                                                                                      14.00641 (regular) 6.0 MR2 (866)
                |- STATUS: dev-db: modified; conf: in sync; cond: pending; dm: retrieved; conn: up
                |- vdom:[3]root flags:0 adom:My ADOM pkg:[imported]Local-FortiGate
```

Which two statements about the output are true? (Choose two.)

- A. The latest revision history for the managed FortiGate does match with the FortiGate running configuration
- B. Configuration changes have been installed to FortiGate and represents FortiGate configuration has been changed
- C. The latest history for the managed FortiGate does not match with the device-level database
- D. Configuration changes directly made on the FortiGate have been automatically updated to device- level database

Correct Answer: AC

STATUS:

dev-db: modified; conf: in sync; cond: pending; dm: retrieved; conn: up -dev-db: modified - This is the device setting status which indicates that configuration changes were made on FortiManager.

conf: in sync - This is the sync status which shows that the latest revision history is in sync with Fortigate\\'s configuration.

cond: pending - This is the configuration status which says that configuration changes need to be installed. Most probably a retrieve was done in the past (dm: retrieved) updating the revision history DB (conf:in sync) and FortiManager device level DB, now there is a new modification on FortiManager device level DB (dev-db: modified) which wasn\\'t installed to FortiGate (cond: pending), hence; revision history DB is not aware of that modification and doesn\\'t match device DB.

Conclusion:

Revision DB does match FortiGate.

No changes were installed to FortiGate yet.

Device DB doesn\\'t match Revision DB.

No changes were done on FortiGate (auto-update) but configuration was retrieved instead After an Auto-

Update or Retrieve:

device database = latest revision = FGT

Then after a manual change on FMG end (but no install yet):

latest revision = FGT (still) but now device database has been modified (is different). After reverting to a

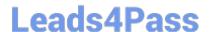

# https://www.leads4pass.com/nse5\_fmg-6-2.html

2024 Latest leads4pass NSE5\_FMG-6.2 PDF and VCE dumps Download

previous revision in revision history:

device database = reverted revision != FGT

#### **QUESTION 9**

An administrator would like to review, approve, or reject all the firewall policy changes made by the junior administrators.

How should the Workspace mode be configured on FortiManager?

- A. Set to workflow and use the ADOM locking feature
- B. Set to read/write and use the policy locking feature
- C. Set to normal and use the policy locking feature
- D. Set to disable and use the policy locking feature

Correct Answer: A

#### **QUESTION 10**

You are moving managed FortiGate devices from one ADOM to a new ADOM. Which statement correctly describes the expected result?

- A. Any pending device settings will be installed automatically
- B. Any unused objects from a previous ADOM are moved to the new ADOM automatically
- C. The shared policy package will not be moved to the new ADOM
- D. Policy packages will be imported into the new ADOM automaticallyD

Correct Answer: C

NSE5 FMG-6.2 PDF Dumps NSE5 FMG-6.2 VCE Dumps NSE5 FMG-6.2 Braindumps